## **Vegleiðing at leggja inn MYNDAORÐABÓK**

1. Tak niður forritið á [www.snar.fo/myndaordabok](http://www.snar.fo/myndaordabok)

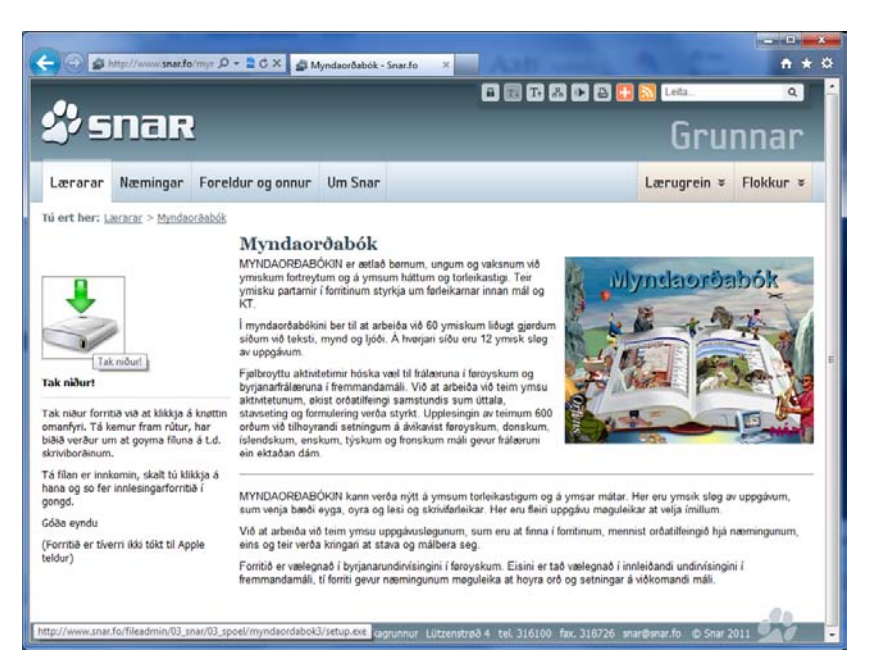

2. Goym setup.exe inni á skriviborðinum og aktivera hana, tá tú verður biðin um tað.

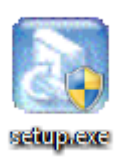

3. Vel "next" í øllum teimum næstu rútunum, sum nú koma fram.

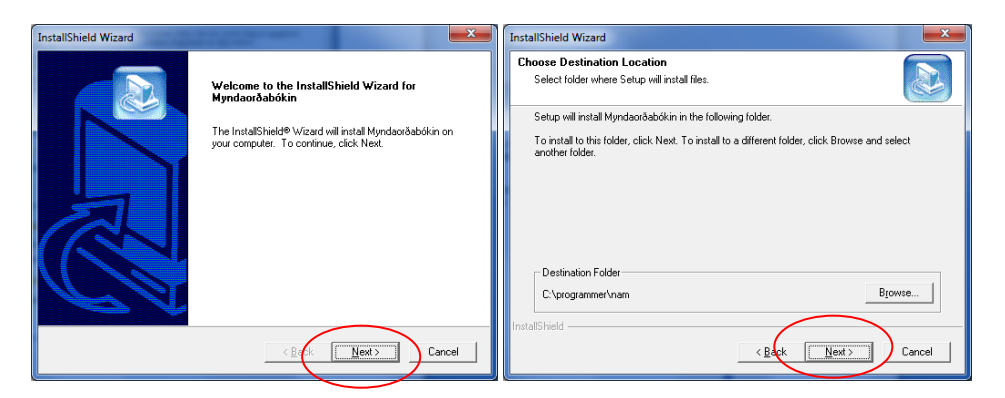

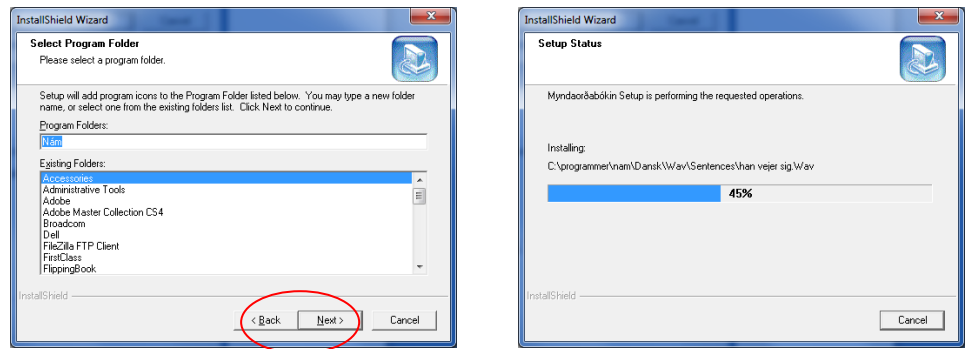

4. So fer forritið at lesa inn Myndaorðabókina. Tað tekur eina løtu.

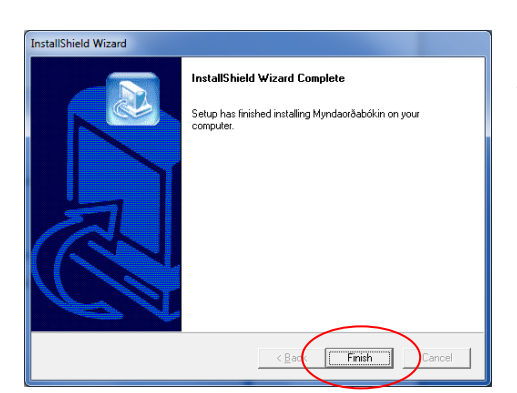

Nú er Myndaorðabókin lisin inn og ein ímynd er komin á skriviborðið hjá tær. Trýst á "Finish" og leita fram ímyndina a skriviborðinum at tendra Myndaorðabólkina.

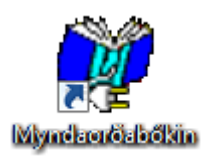

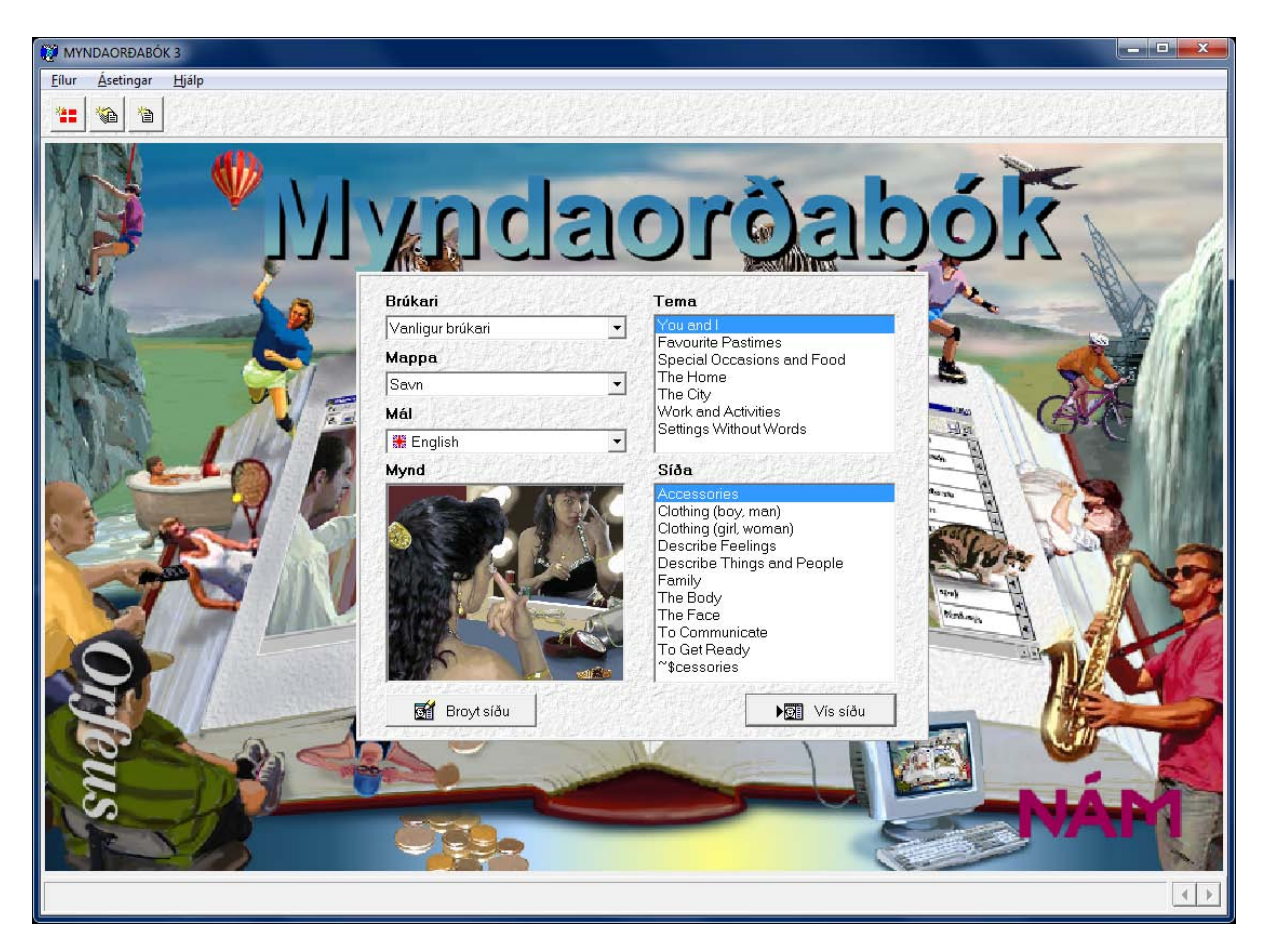

Góða eydnu!